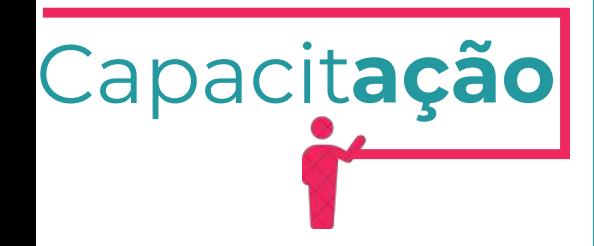

# **Manual da Autorização de Publicidade para Evento**

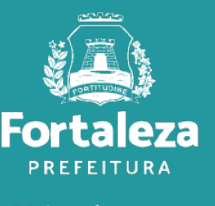

Urbanismo e **Meio Ambiente** 

Julho de 2024

ÍNDICE

**1.DEFINIÇÃO**

**2.O LICENCIAMENTO**

**3.EMISSÃO**

3.1 FLUXOGRAMA 3.2 PASSO A PASSO

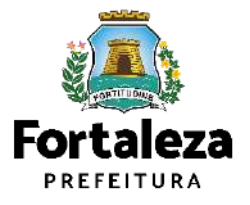

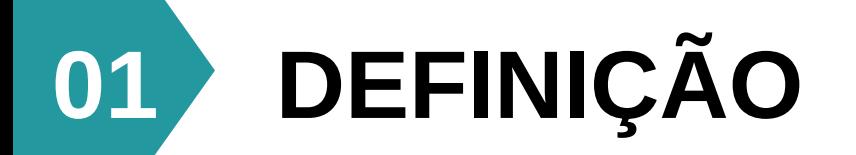

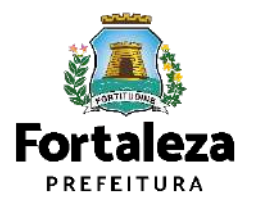

# DEFINIÇÃO

A Autorização de Publicidade para Evento é o documento que autoriza a **instalação de anúncios provisórios para eventos** realizados em áreas públicas e privadas no Município de Fortaleza. Conforme Art. 112 da Lei Complementar nº 270/2019, a instalação de anúncios visíveis do logradouro público ou instalados em equipamentos públicos dependerá de licença emitida pela Secretaria Municipal do Urbanismo e Meio Ambiente (SEUMA) e do pagamento das taxas devidas, ficando proibida a sua instalação antes da expedição da respectiva licença. **A instalação dos anúncios deverá estar de acordo com os critérios definidos na Lei Complementar nº 270/2019 (CAPÍTULO V – Art. 109 a Art. 131).**

**ATENÇÃO: Informamos que a Autorização dos Eventos realizados nos espaços públicos do Município de Fortaleza ficarão sob responsabilidade das Secretarias Regionais do bairro correspondente.**

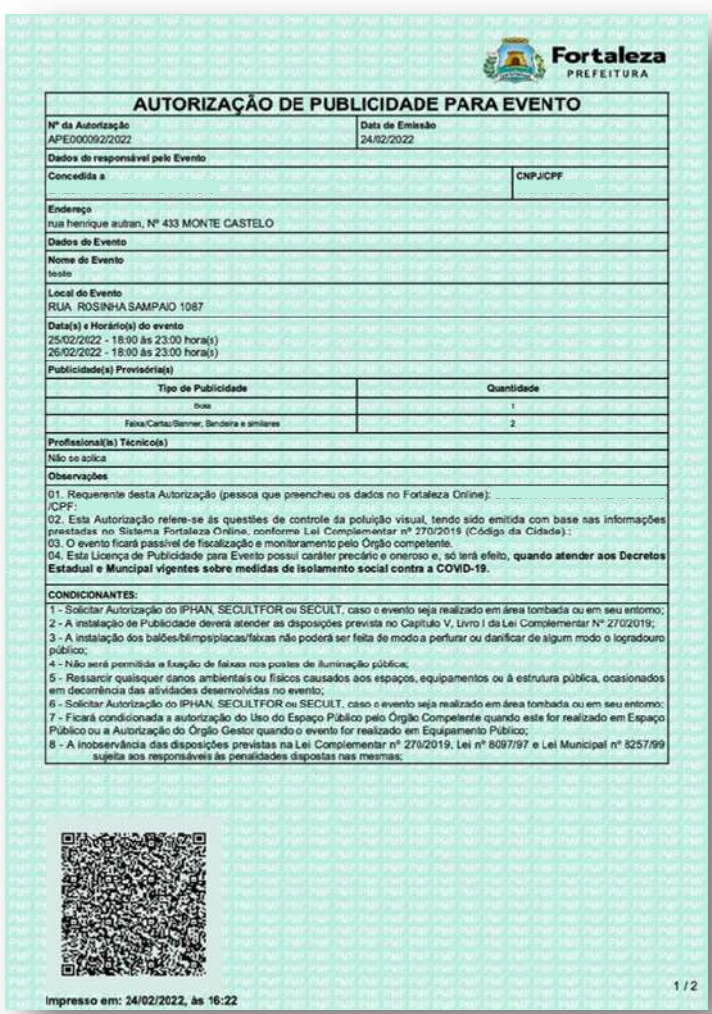

Exemplo de Autorização de Publicidade para Evento

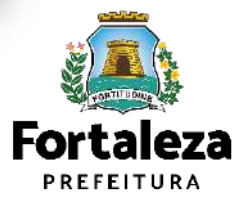

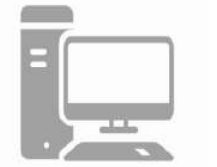

**Link do Código da Cidade (Lei [Complementar](https://urbanismoemeioambiente.fortaleza.ce.gov.br/images/urbanismo-e-meio-ambiente/infocidade/codigo-da-cidade/codigo_da_cidade_-_lei_complementar_n_270_de_02_de_agosto_de_2019.pdf) nº 270/2019[\)](https://urbanismoemeioambiente.fortaleza.ce.gov.br/images/urbanismo-e-meio-ambiente/infocidade/codigo-da-cidade/codigo_da_cidade_-_lei_complementar_n_270_de_02_de_agosto_de_2019.pdf)**

[https://urbanismoemeioambiente.fortaleza.ce.gov.br/images/urbanismo-e-meio-ambiente/infocidade/codigo-da](https://urbanismoemeioambiente.fortaleza.ce.gov.br/images/urbanismo-e-meio-ambiente/infocidade/codigo-da-cidade/codigo_da_cidade_-_lei_complementar_n_270_de_02_de_agosto_de_2019.pdf)[cidade/codigo\\_da\\_cidade\\_-\\_lei\\_complementar\\_n\\_270\\_de\\_02\\_de\\_agosto\\_de\\_2019.pdf](https://urbanismoemeioambiente.fortaleza.ce.gov.br/images/urbanismo-e-meio-ambiente/infocidade/codigo-da-cidade/codigo_da_cidade_-_lei_complementar_n_270_de_02_de_agosto_de_2019.pdf)

# DEFINIÇÃO

#### **DEFINIÇÃO**

Anúncio provisório é aquele que possui características específicas, com finalidade cultural, educativa, de esporte e lazer, eleitoral, imobiliária e promocional, confeccionado em material perecível como pano, tela, papel, papelão, plástico não rígido, pintado ou adesivado. **TIPOS**

Para Eventos, serão permitidos anúncios provisórios do **tipo** Balão/Blimp, Bóia, Painel/Pórtico, Faixa, Cartaz, Banner, Bandeira e similares. Abaixo exemplos de anúncios provisórios:

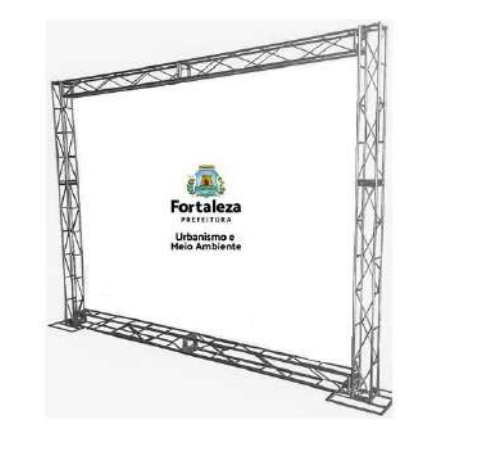

Painel/Backdrop/Pórtipo Balão / Blimp Bandeira Banner Bóia

**TAXAS**

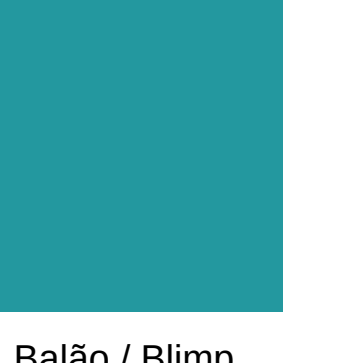

Complementar nº 159/2013 (atualizada pela LC nº 241/2017) - ANEXO II - Tabela II .

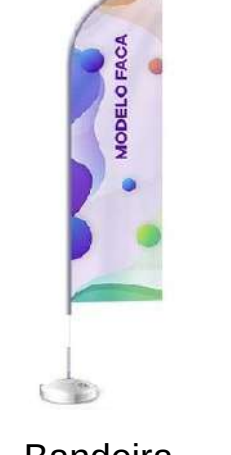

As **taxas** serão definidas de acordo com o tipo de anúncio e os valores estão definidos no Código Tributário Municipal, Lei

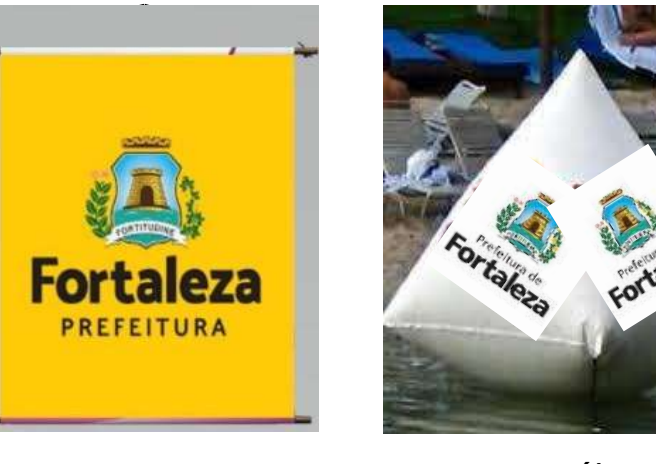

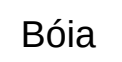

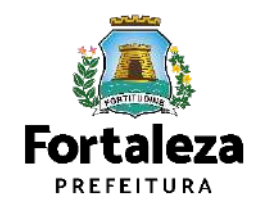

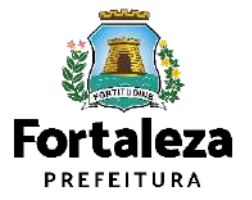

Este Manual de Licenciamento se propõe a indicar os caminhos a serem percorridos para emitir uma Autorização de Publicidade para Evento. Primeiramente, é preciso apresentar o **Canal Urbanismo e Meio Ambiente** que fornece todas as informações relativas ao licenciamento no município de Fortaleza, com todos os serviços disponíveis na Secretaria Municipal do Urbanismo e Meio Ambiente – SEUMA. Os serviços de licenciamento estão listados em uma aba onde constam as relações de documentos necessários, fluxos, prazos, legislação específica e manuais orientativos referentes a cada serviço.

#### **ALC:** Prefeitura de Fortaleza Canal Urbanismo e Meio Ambiente lome Servicos Infocidade Licenciamento Legislação (SEUMA) Adoção de Praças e Áreas Verdes (SEUMA) Árvore na Minha Calcada (SEUMA) Assistência Técnica Social (SEUMA) Autorizações para Evento (Publicidade e Sonora) (SEUMA) Cadastro Técnico para Profissionais (SEUMA) Capacitação (SEUMA) Certidões (SEUMA) Certificação Fator Verde (SEUMA) Consultoria em Negócios (SEUMA) Fale com a Seuma (SEUMA) Licenciamento Ambiental (SEUMA) Licenciamento da Construção / Edificações (SEUMA) Licenciamento do Funcionamento (SEUMA) Licenciamento para Parcelamento do Solo

Relação de Serviços no Canal Urbanismo e Meio Ambiente

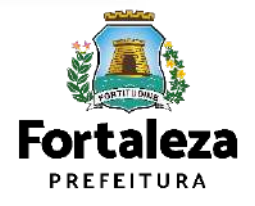

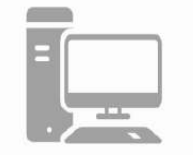

Na Plataforma de **Licenciamento Digital Autodeclaratório** estão disponíveis os serviços que podem ser emitidos *online* para o cidadão, como: Consulta de Adequabilidade Locacional, Alvará de Construção, Alvará de Funcionamento, Plano de Gerenciamento de Resíduos, Licenciamento Ambiental, Licença de Publicidade, **Autorização de Publicidade para Evento**, Autorização Especial de Utilização Sonora para Estabelecimentos, Licença Sanitária, Certidão e outros. Este sistema atende ao cidadão de forma que a obtenção de licenças e autorizações sejam solicitadas via internet, a qualquer hora do dia.

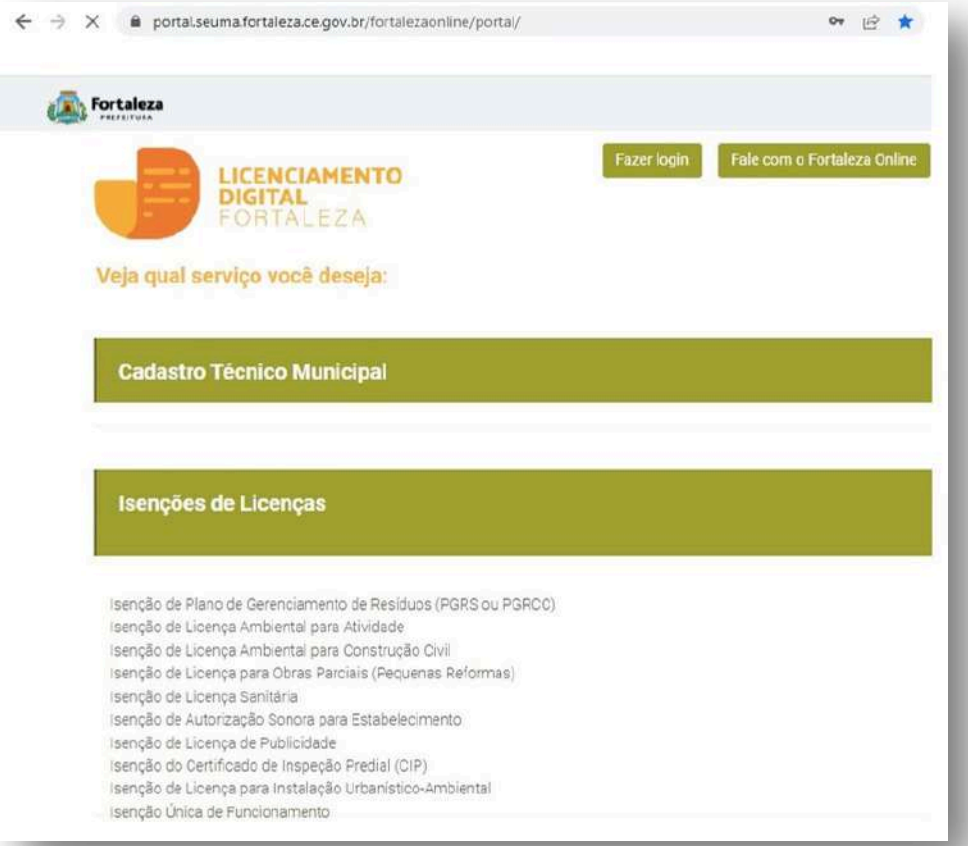

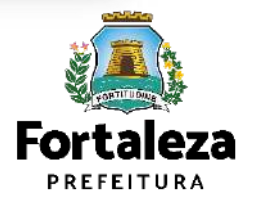

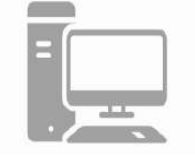

**Link do Licenciamento Digital Autodeclaratório** <https://portal.seuma.fortaleza.ce.gov.br/fortalezaonline/portal/>

Para utilizar a Plataforma de **Licenciamneto Digital Autodeclaratório** é necessário se cadastrar no Portal de Serviços Fortaleza Digital\*.

\*O Fortaleza Digital é a porta de entrada para os serviços digitais da Prefeitura de Fortaleza. Ao fazer login no portal, o

usuário acessa diversos serviços e sites da PMF sem necessidade de logar novamente, de memorizar uma senha

para cada site/serviço, tendo um login único para todos os serviços online do Município.

Você poderá verificar o MANUAL de acesso a Plataforma de Licenciamento Digital Fortaleza.

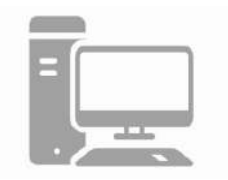

#### **LICENCIAMENTO DIGITAL AUTODECLARATÓRIO**

Plataforma onde as licenças podem ser emitidas pelo requerente direto na internet.

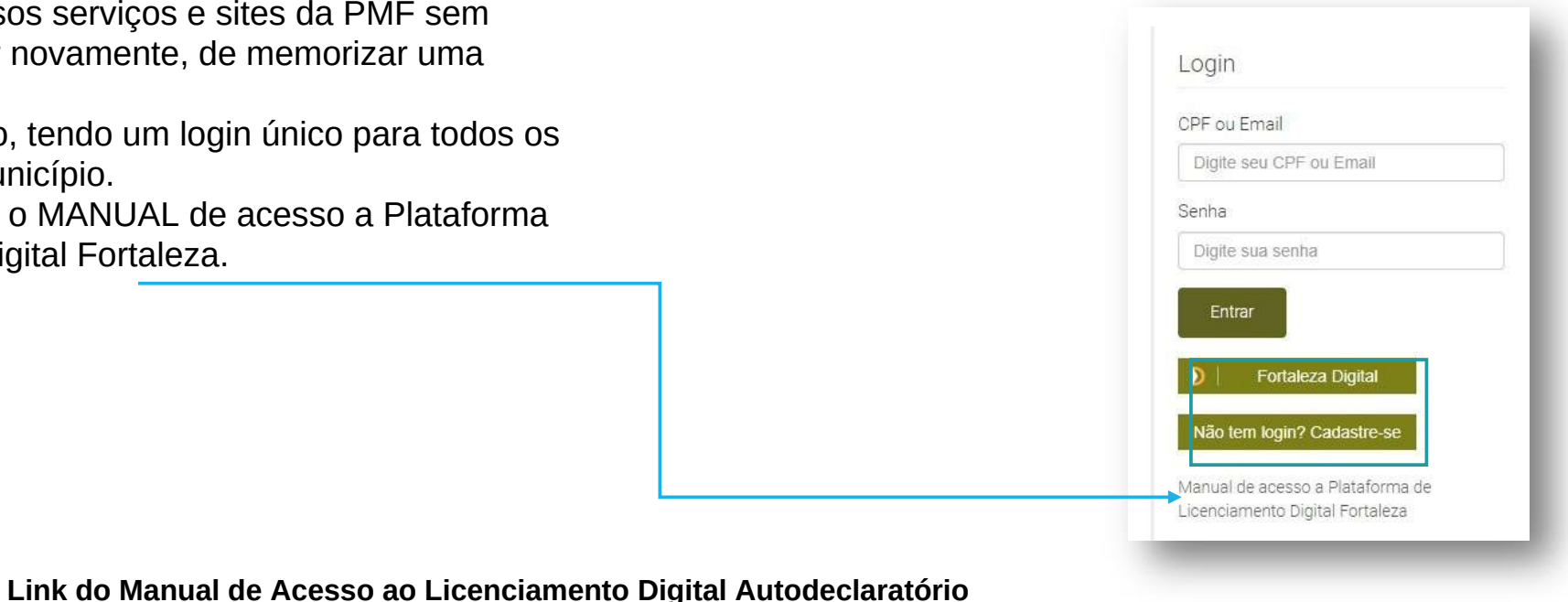

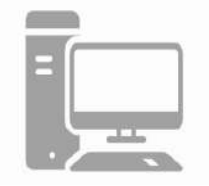

https://portal.seuma.fortaleza.ce.gov.br/fortalezaonline/portal/manual/manual\_de\_acesso\_ao\_licenciamento\_digital.pdf

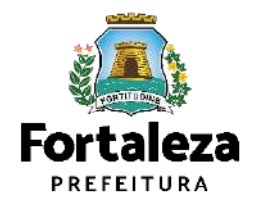

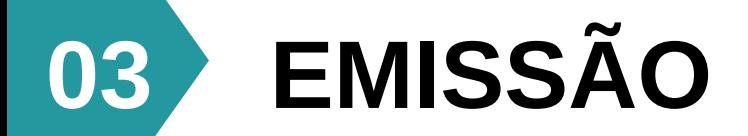

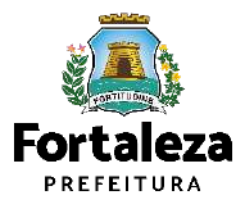

### FLUXOGRAMA

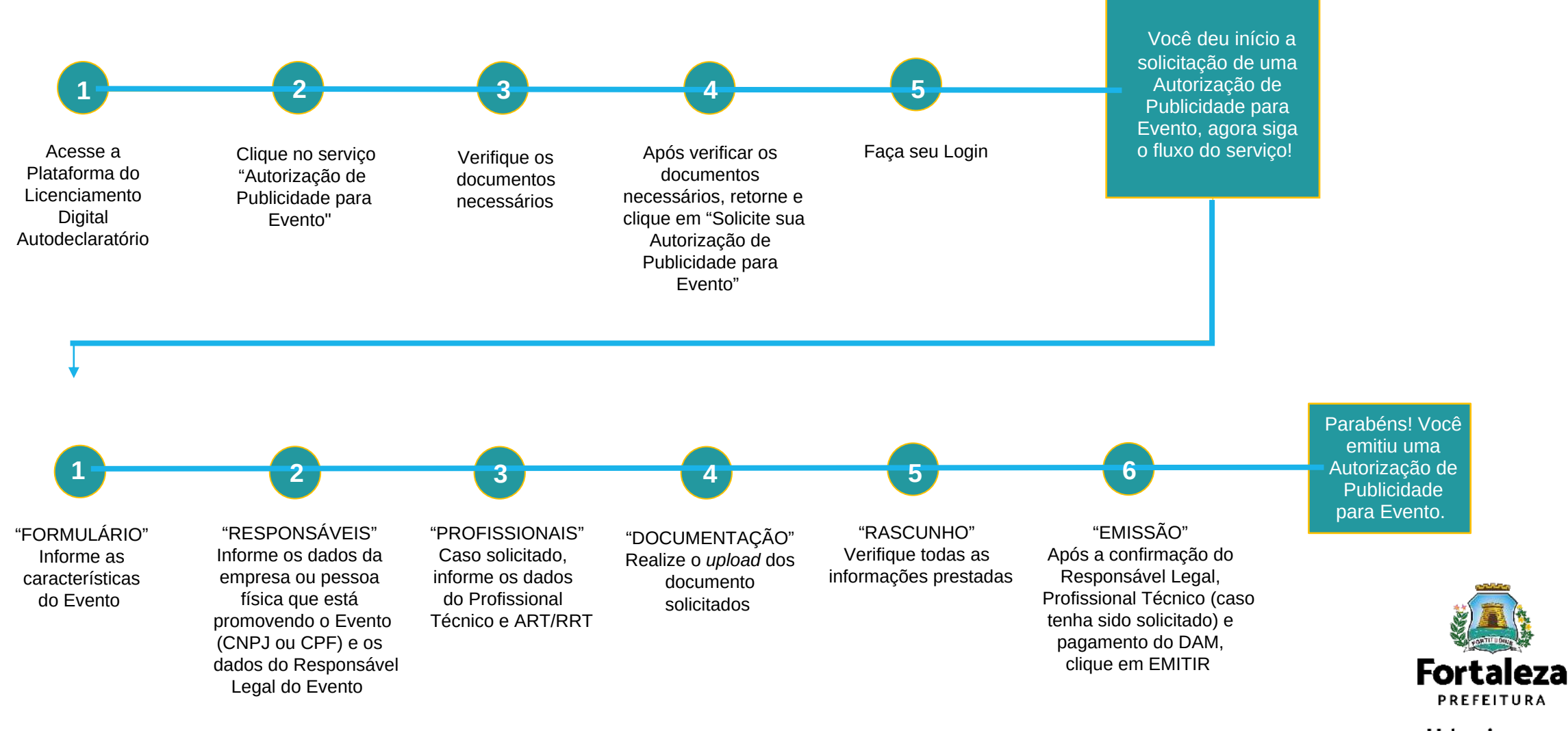

#### **PASSO 1 - ACESSO**

Acesse a Plataforma Licenciamento Digital Autodeclaratório e clique em "Autorização de Publicidade para Evento".

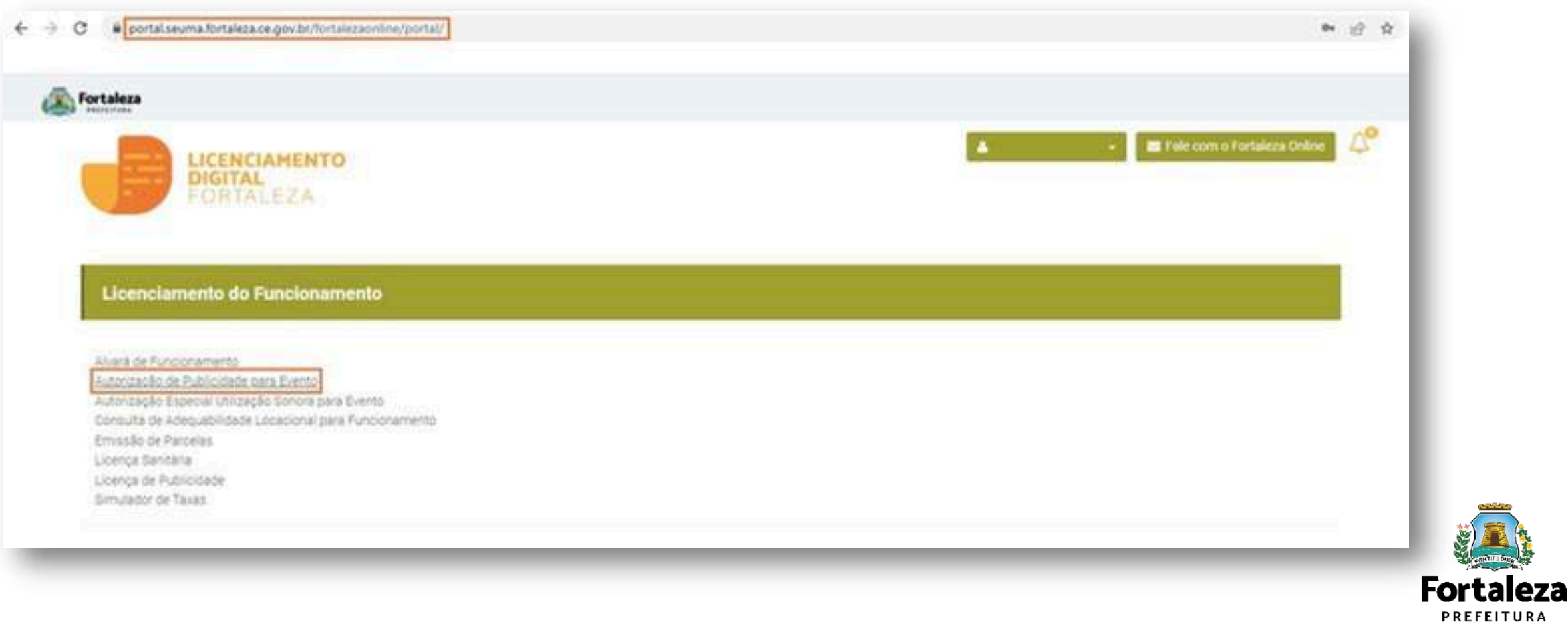

#### **PASSO 2 - ACESSO**

Verifique os documentos necessários, depois retorne e clique em "Solicite sua Autorização de Publicidade para Evento".

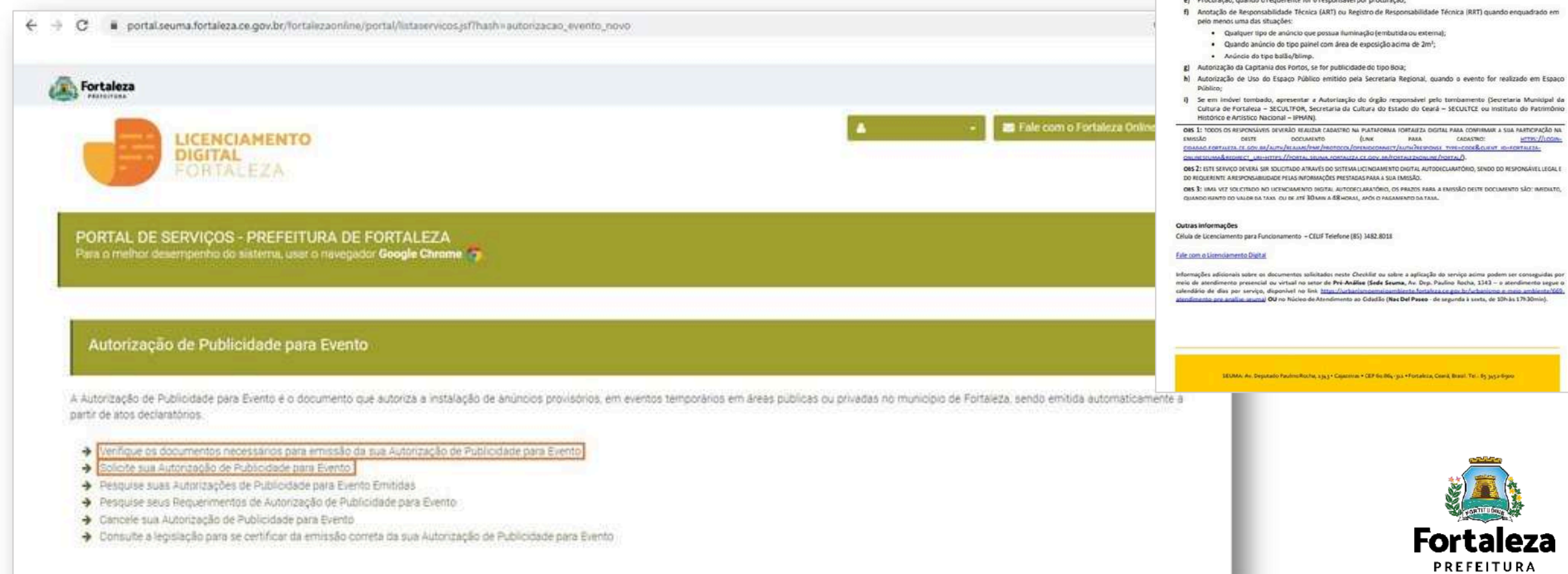

Urbanismo e **Meio Ambiente** 

 $\bar{a}$ Fortaleza Urbanismo e<br>Meio Ambiente AUTORIZAÇÃO DE PUBLICIDADE PARA EVENTO ANTIS DE COMIEÇAR SEU PROCESSO ORUNE, REÚNA OS DADOS INDICADOS ABAIXO E OS DOCUMENTOS SOUCITADOS NISTA USTA DE DOCUMENTOS EM FORMATO POF PARA QUE SEJAM REALIZADOS OS DEVIDOS UPLOADS QUANDO SOUCITADO PELO SISTEMA.

d) Contrato Social com último Aditivo (quando houver) ou Certidão de Microempreendedor Individual (MEI), ce peccoa

a) Número do CPF dos Responsáveis: Responsávei Legal, Responsávei por Procuração (se for o caso);

b) Número de inscrição do CNPJ, se pessoa jurídica; c) Número de inscrição do IPTU, caso seja espaço privado;

ARQUIVO EM FORMATO "PDF"

jurídica;

**DADOS** 

#### **PASSO 3 - LOGIN**

Na pagina do Licenciamento Digital Autodeclaratório informe o CPF ou email e senha (caso tenha cadastro) ou clique em "**Fortaleza Digital**'' para fazer login ou cadastro.

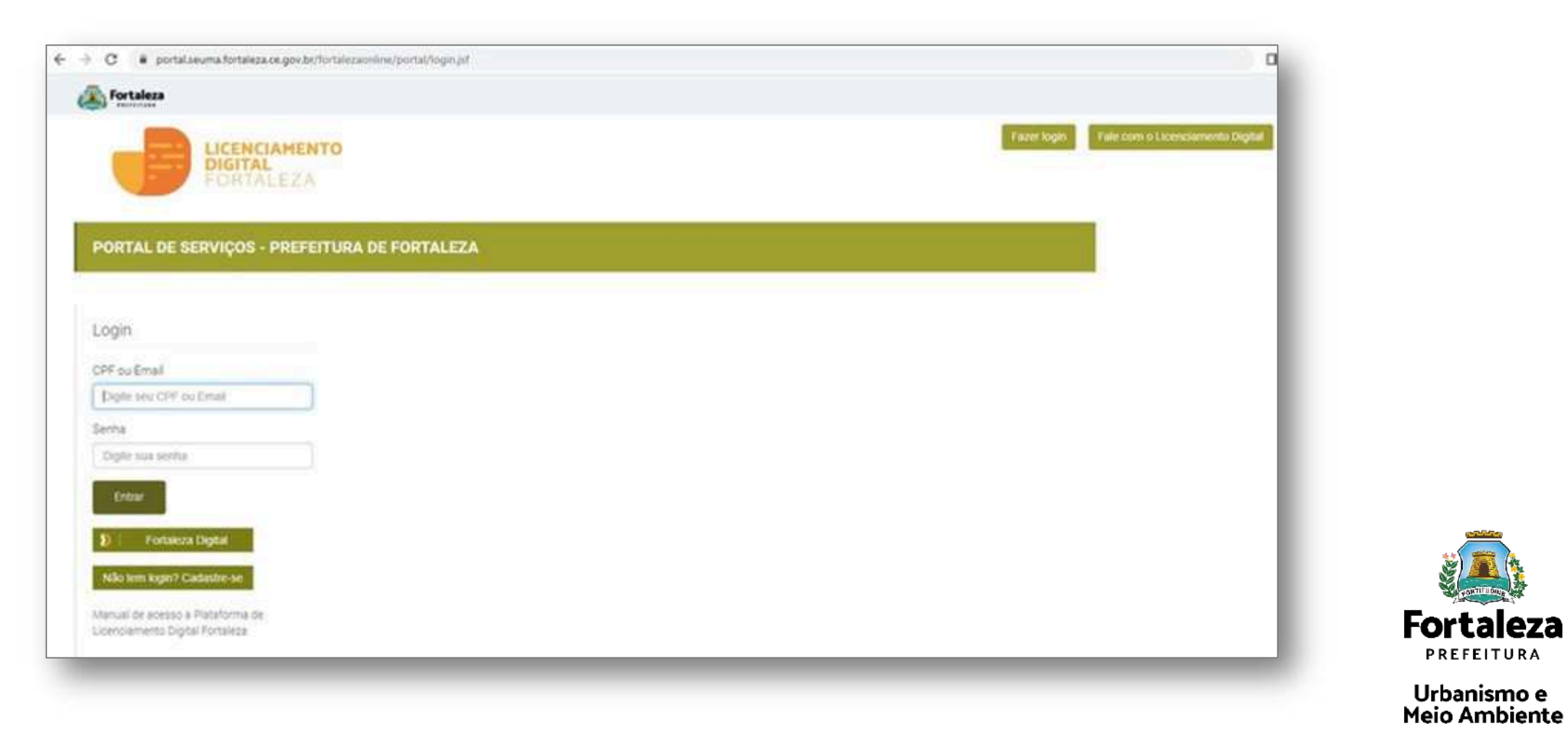

#### **PASSO 4 - FORMULÁRIO**

Nesta etapa você deverá informar a(s) data(s) e horário(s), o espaço onde ocorrerá e a caracterização do Evento, clicando posteriormente

em "Salvar Dados".

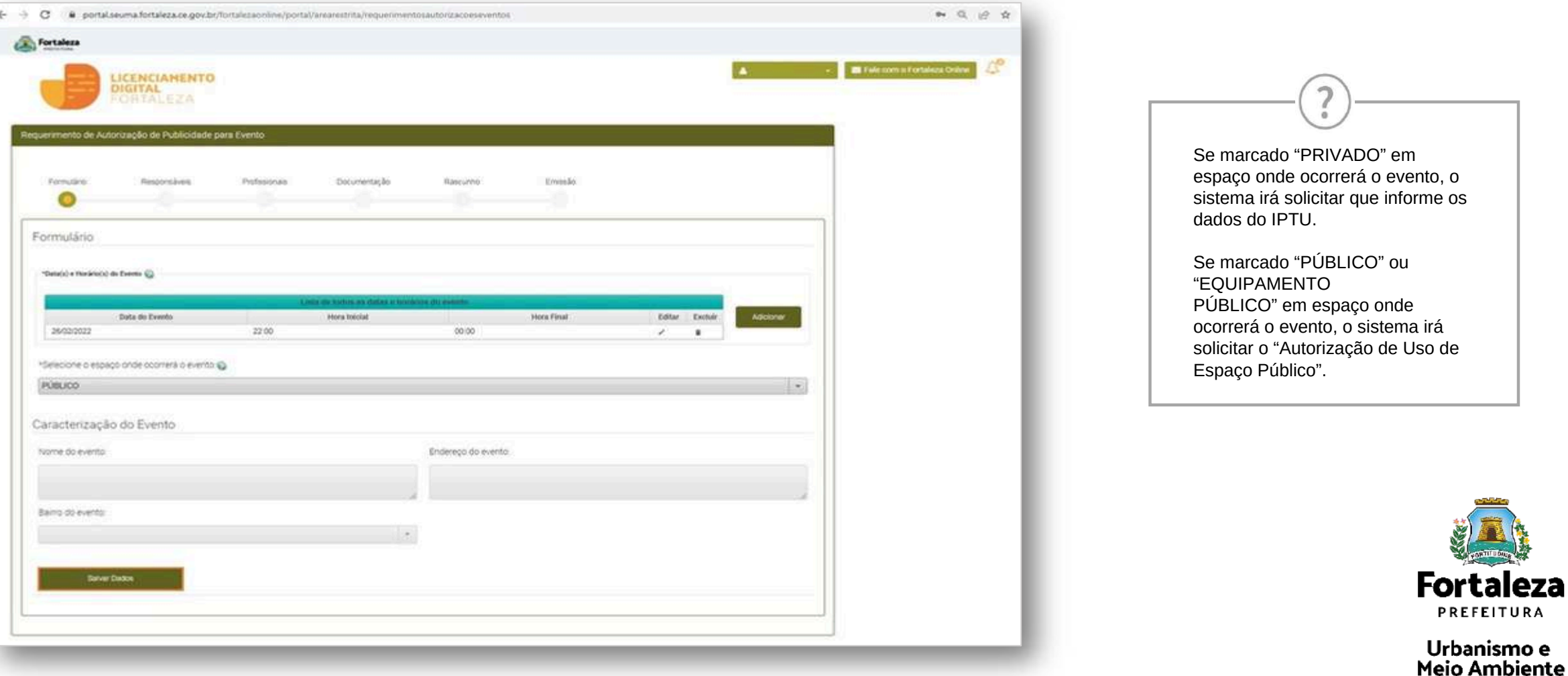

### **CONTINUAÇÃO DO PASSO 4 - FORMULÁRIO**

Após salvar dados, informe as características da(s) publicidade(s) a ser(em) utilizada(s) no Evento e clique em "Próximo".

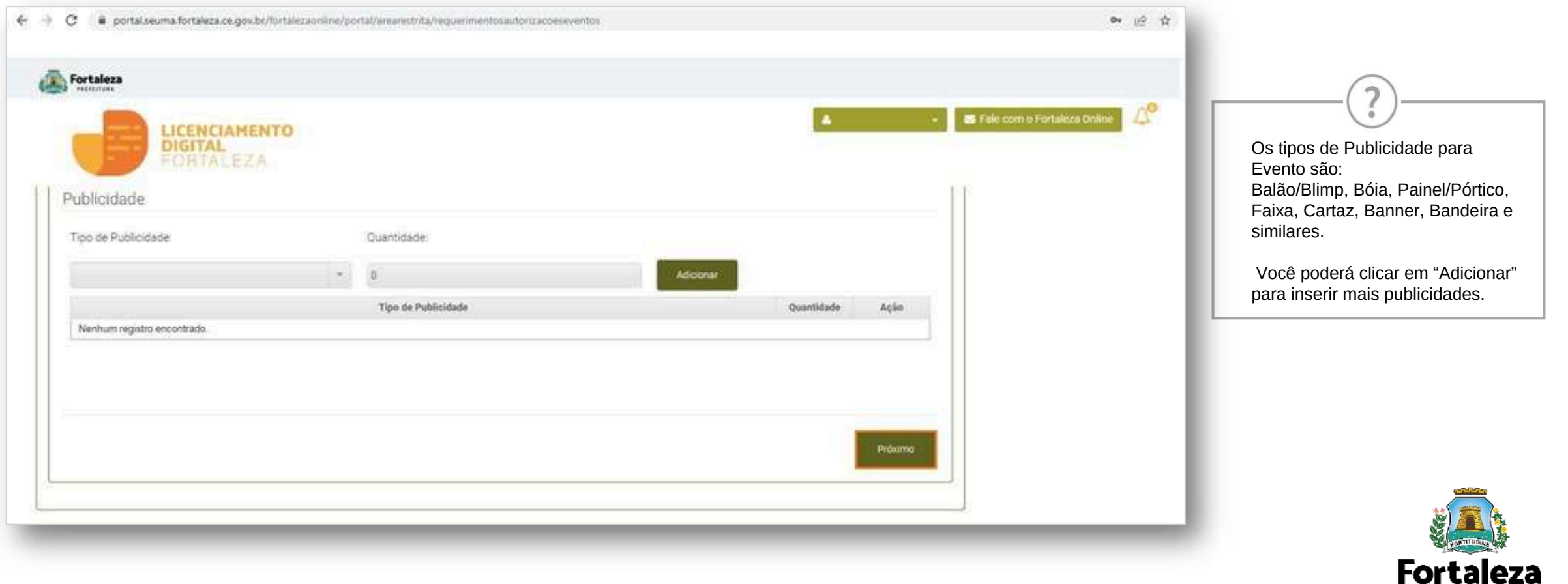

Urbanismo e **Meio Ambiente** 

PREFEITURA

### **PASSO 5 - RESPONSÁVEIS**

Nesta etapa você deverá informar os dados da Empresa ou da Pessoa Física (CNPJ ou CPF) que está

#### promovendo o Evento.

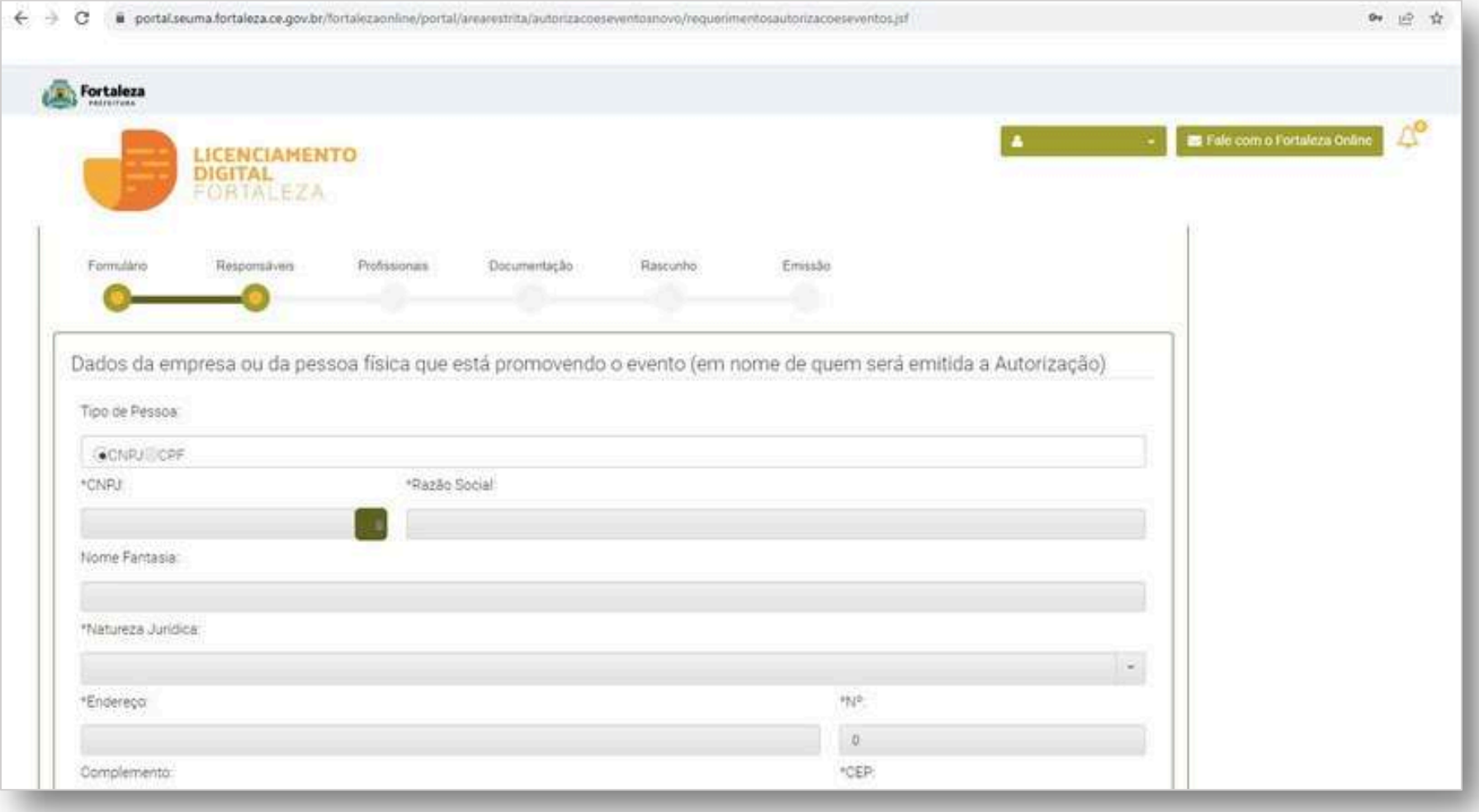

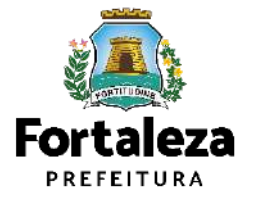

### **CONTINUAÇÃO DO PASSO 5 - RESPONSÁVEIS**

Após informar os dados do CNPJ ou CPF, informe os dados do Responsável Legal pelo Evento e clique em "Próximo".

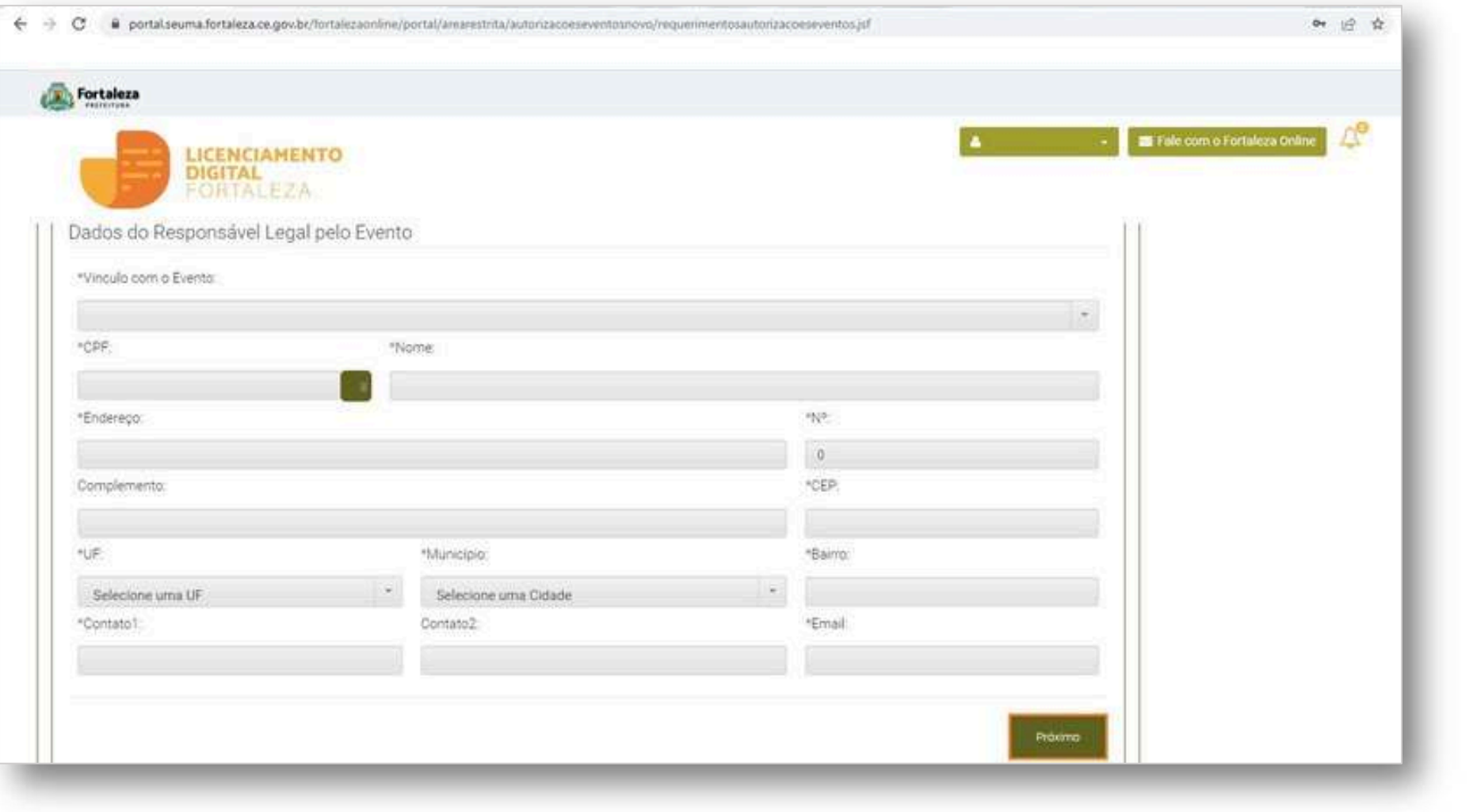

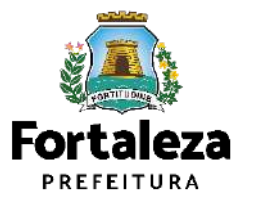

**PASSO 6 – PROFISSIONAIS \*ESSA FASE SERÁ EXIBIDA CASO O SISTEMA IDENTIFIQUE QUE A PUBLICIDADE É PASSÍVEL DE ART/RRT** Nesta etapa você deverá informar os dados do Profissional responsável pela Publicidade e ART/RRT correspondente, clicando posteriormente em "Próximo".

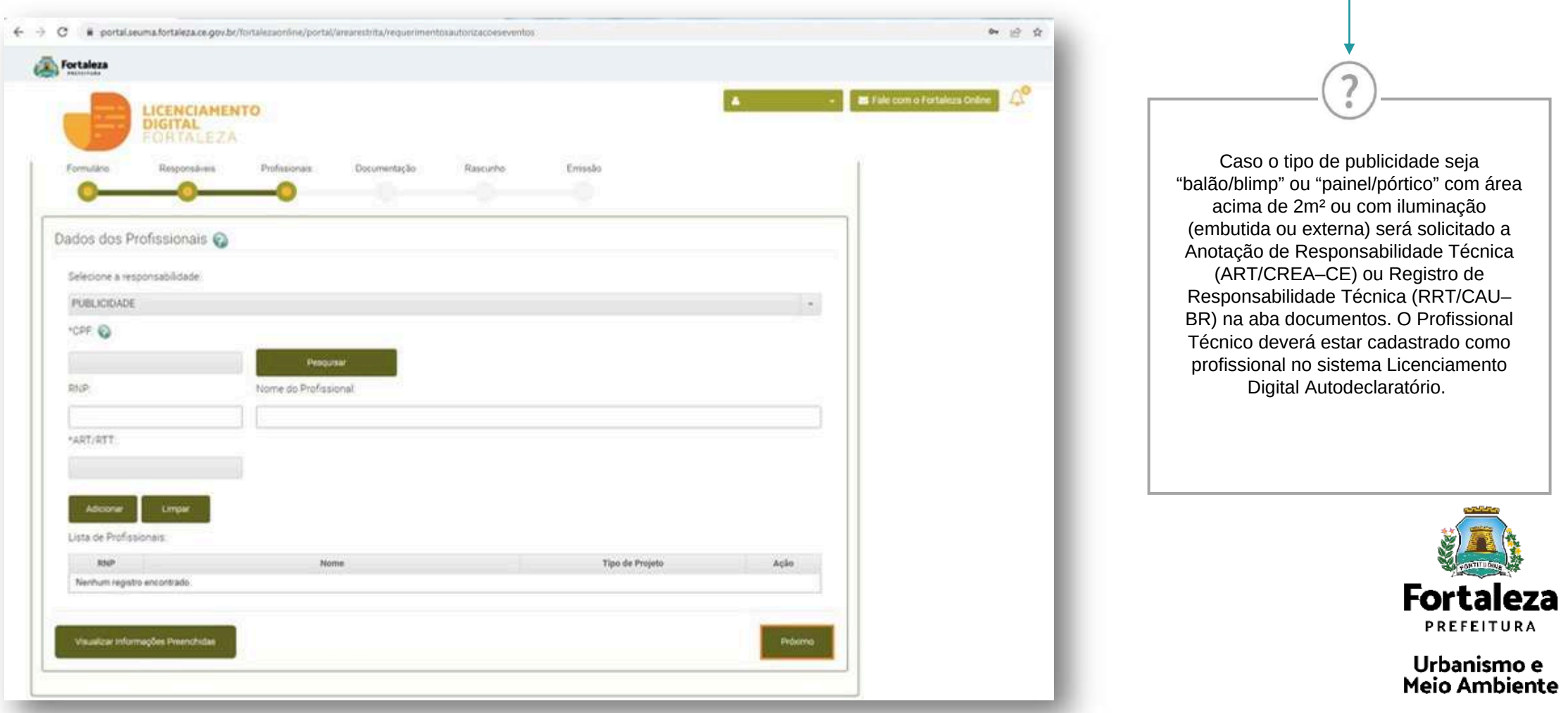

### **PASSO 7 - DOCUMENTAÇÃO**

Nesta etapa você deverá anexar as documentações solicitadas e depois clicar em

"Próximo".

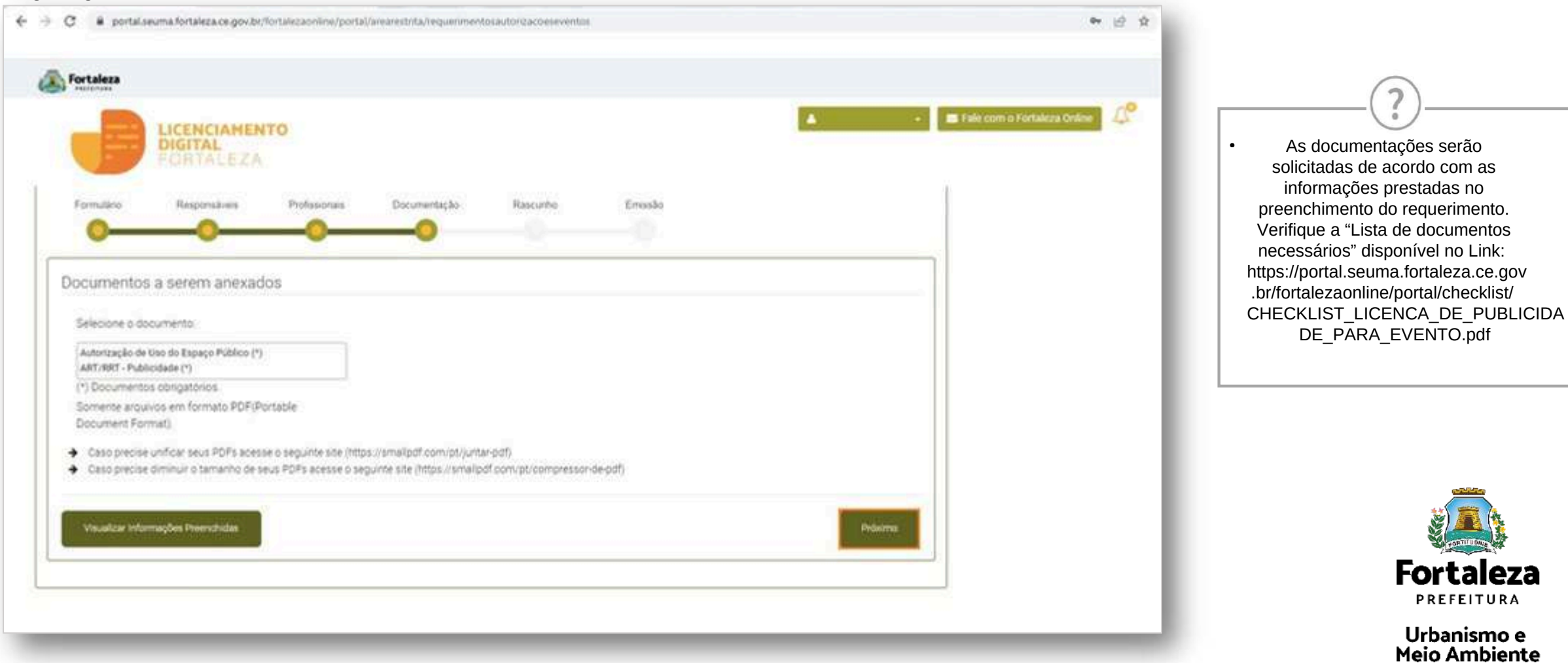

#### **PASSO 8 - RASCUNHO**

Nesta etapa você deverá verificar as informações prestadas e posteriormente confirmar clicando em "Próximo".

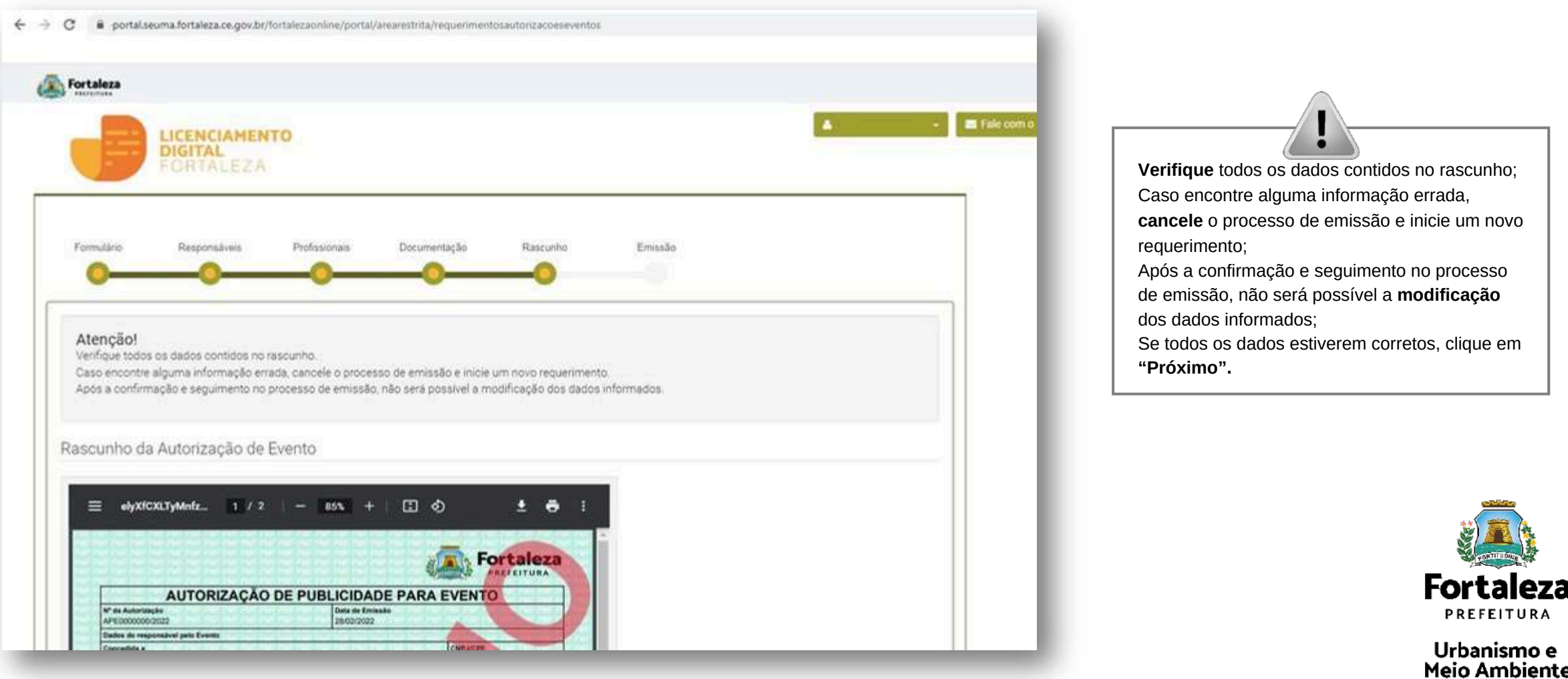

### **PASSO 9 - EMISSÃO**

Nesta etapa após as confirmações do Responsável Legal e do Profissional Técnico e a compensação do pagamento da Taxa clique em "EMITIR".

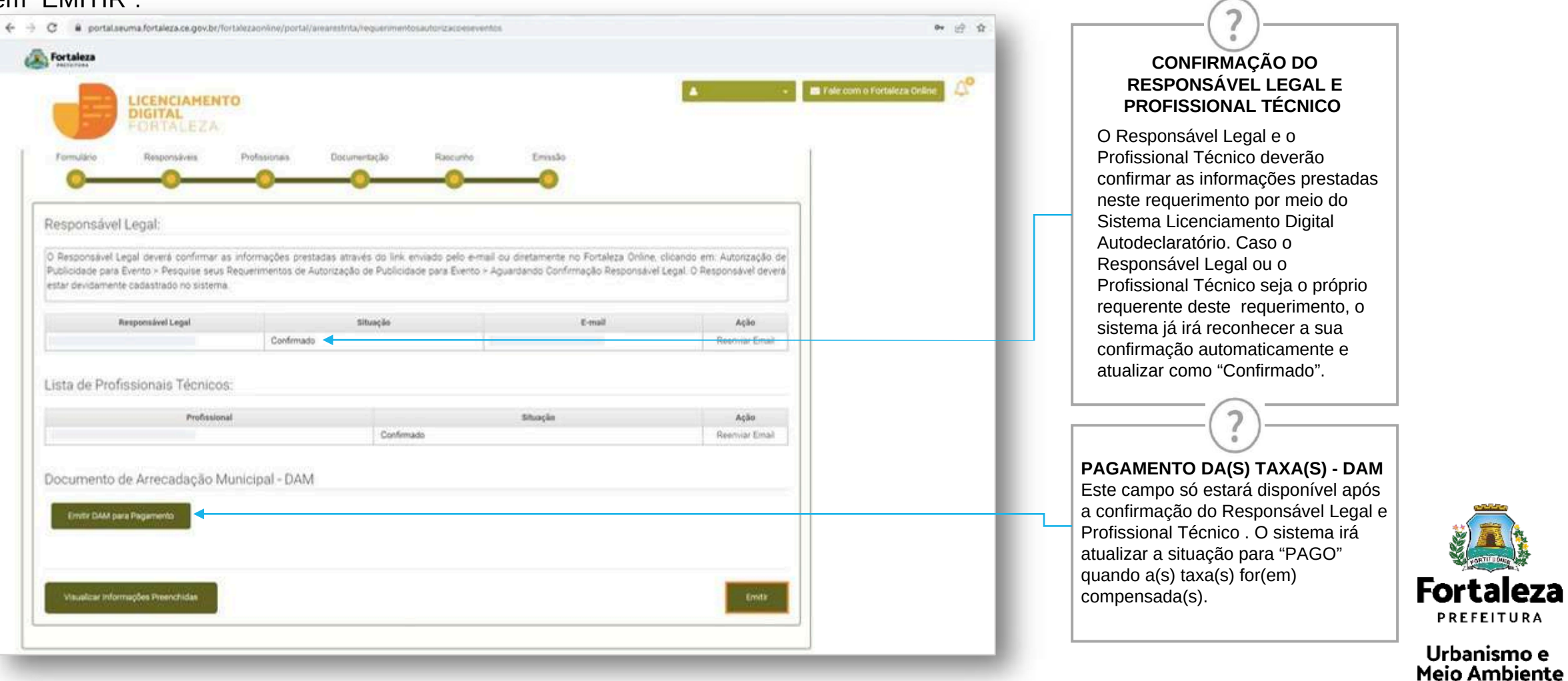

### **CONTINUAÇÃO DO PASSO 9 - EMISSÃO**

Nesta etapa você poderá visualizar o número da sua Autorização de Publicidade para Evento e abaixo você poderá fazer o *Download* do documento emitido.

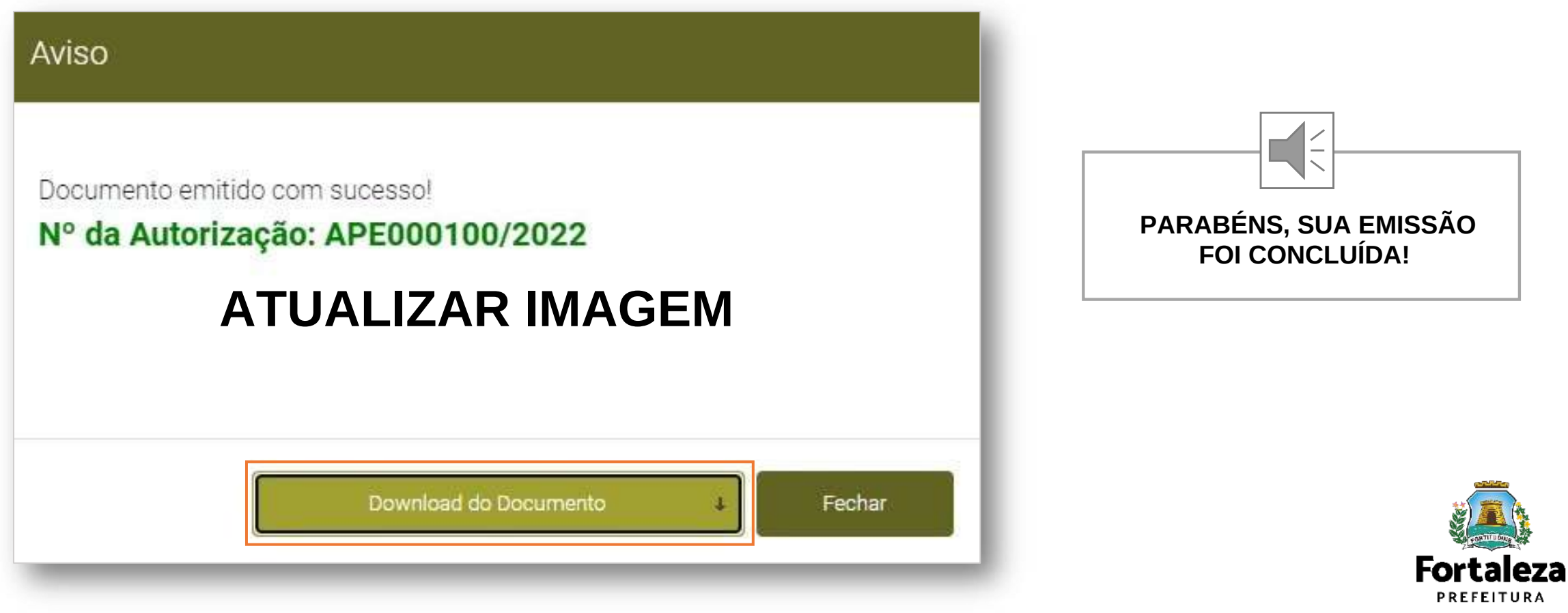

### **CONTATOS**

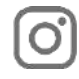

#### Instagram: @seumafortaleza

Canal: <https://urbanismoemeioambiente.fortaleza.ce.gov.br/servicos/622-capacitacao>

E-mail[:](mailto:capacitacao.seuma@seuma.fortaleza.ce.gov.br) [capacitacao.seuma@seuma.fortaleza.ce.gov.br](mailto:capacitacao.seuma@seuma.fortaleza.ce.gov.br)

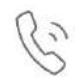

Telefone: 85 3452-6906

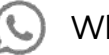

Whatsapp:

•Privado: 85 98814-3852

•Grupo: <https://bit.ly/whatsappcapacitacaoseuma2>

**Coordenadoria de Negócios e Inovação Célula de Capacitação**

Secretaria Municipal do Urbanismo e Meio Ambiente de Fortaleza

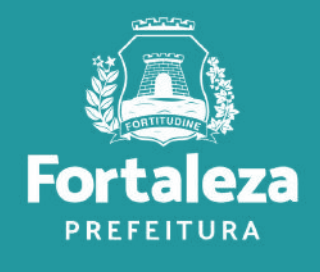

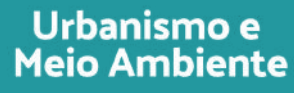

### **Coordenadoria de Licenciamento – COL**

Célula de Licenciamento para Funcionamento - CELIF Secretaria Municipal de Urbanismo e Meio Ambiente de Fortaleza *Informações para contato: (85) 3482.8018*

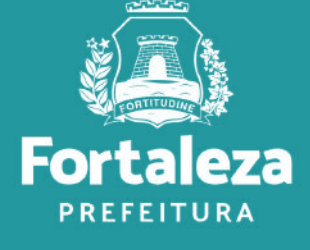